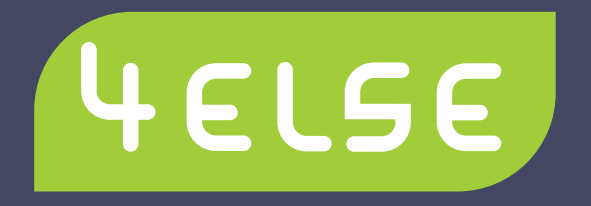

# **Planbar gut**

- **Planen Sie Ihr Kursangebot, Meeting, Anlass oder andere Aktivitäten mit 4else**
- **Gratis und online Einladung erstellen und verteilen, Anmeldungen sammeln und verwalten**
- **Für den professionellen Gebrauch anpassbar mit individuellem Template und vorbereiteten Fragen**

4else ist ein nützliches Tool, das die wesentlichen Bedürfnisse abdeckt, welche beim Planen und Verwalten von Anlässen jeder Art entstehen.

Angesprochen sind sowohl Private als auch Schulen, Gemeinden, Vereine und Firmen, die das Zusammenkommen und Zusammenwirken von Personen organisieren:

licht und daher professionelle Wünsche hat, dem stehen mit dem Abschluss eines Abonnements mehr Funktionalitäten zur Verfügung.

• Kurse und Weiterbildungsangebote • Terminumfragen

• Lager von Schulen oder Institutionen

• Einladungen zu Meetings

• Geschäftsanlässe und Feiern • Angebote von Dienstleistungen

• Vereinsreisen oder Ausflüge

4else ist gratis nutzbar. Wer regelmässig Anlässe veröffent-

**Das hat Ihnen noch gefehlt: ein unglaublich einfaches und praktisches Planungstool, das erst noch gratis ist!**

4else ermöglicht Ihnen, das Zeitalter der zeitaufwändigen Excel- und Papierschlachten zu beenden und ist Ihnen zukünftig bei der Planungsarbeit behilflich! Dieses Gratis-Tool ermöglicht es Ihnen, Anmeldungen zu sammeln und gleichzeitig alle notwendigen Angaben zu erfragen.

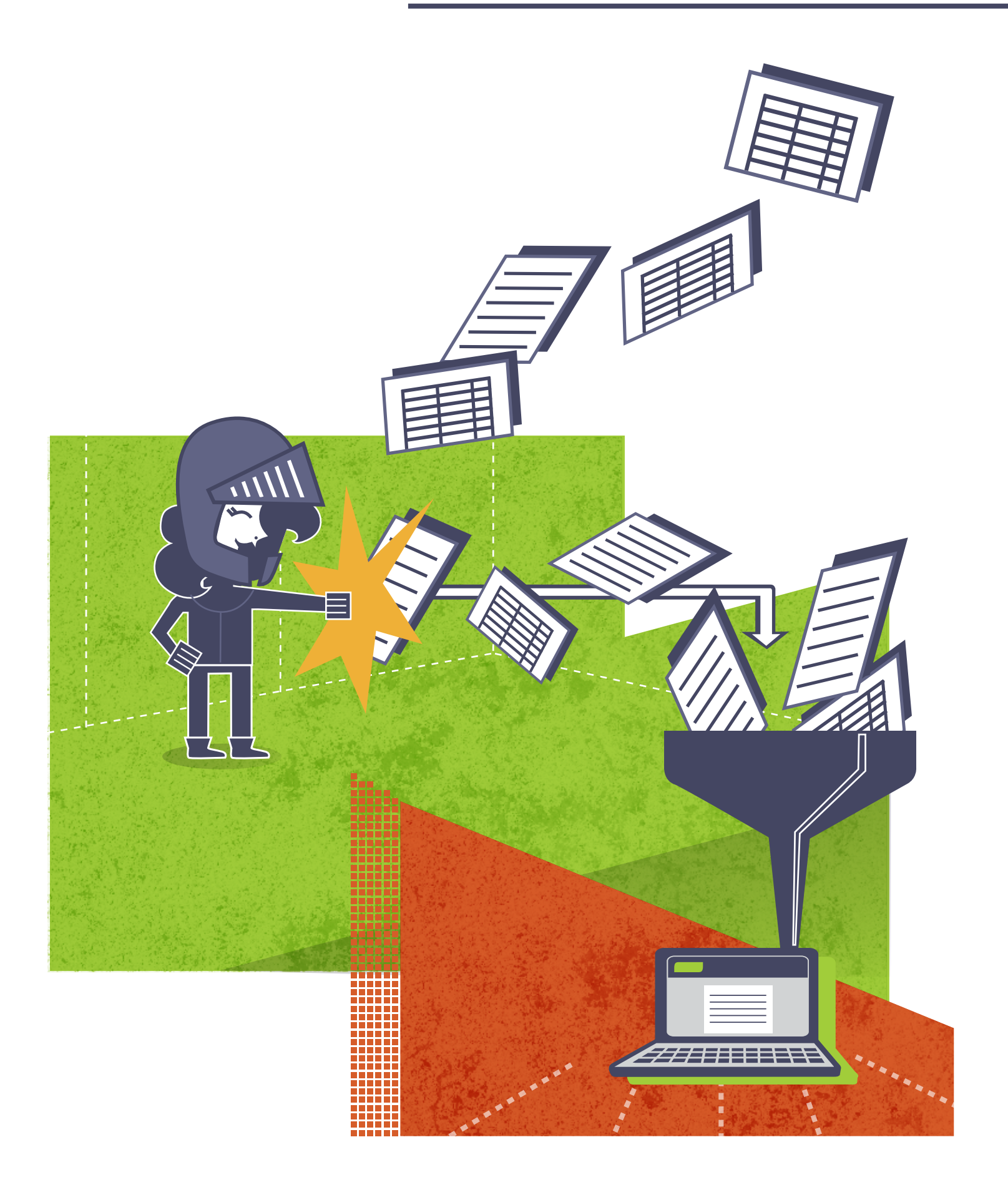

# **Teilnehmer finden.**

## **Beispiel Skilager-Organisation:**

Schülern möchten Sie vielleicht wissen, wie viele Mädchen und Jungen

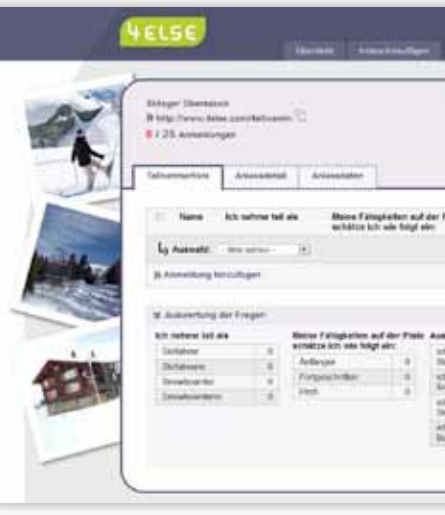

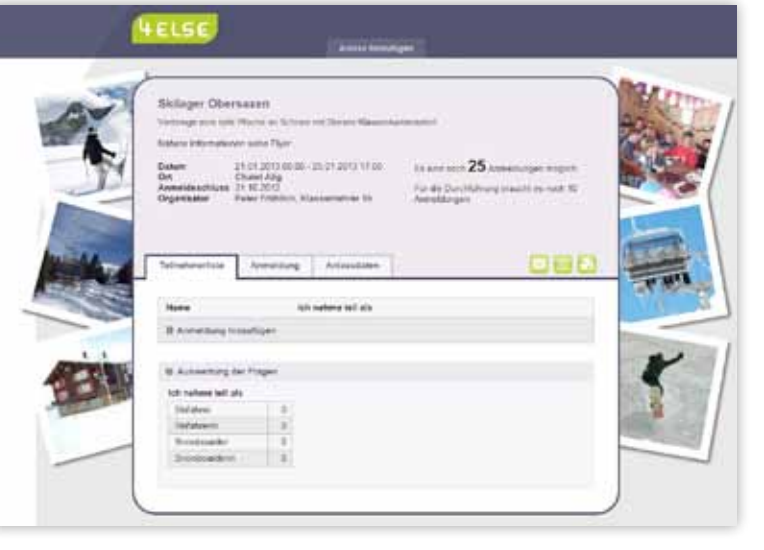

**Ansicht für die Teilnehmenden**

**Ansicht für die Administratoren |** Sind es viele Fragen, so werden die Antworten in einem aufklappbaren Register angezeigt!

## **Wie viele Excel-Listen werden in Ihrer Firma, an Ihrer Schule oder in Ihrer Gemeinde erstellt? Wie viele Anmeldeformulare werden ausgefüllt, zurückgefordert, erfasst und schliesslich ausgewertet?**

**Beispiel Helfersuche:** Lagerdurchführung uneine Skifahrer-Gruppe? besondere Qualifikation (J&S-Leiter)? Ist für die

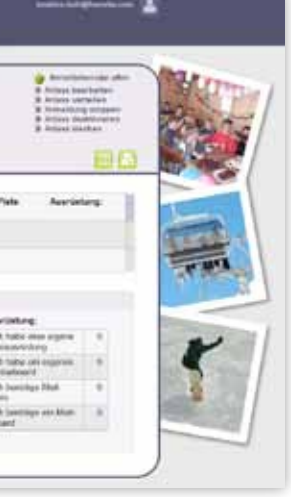

#### **Weitere Anlassoptionen finden Sie unterhalb des Kalenders.**

Informieren Sie prägnant über Ihren Anlass. Dieser Text erscheint in der Ausschreibung gleich unter dem Anlasstitel.

Erwähnen Sie wichtige Zusatzinformationen, wie z.B. Angaben über den Kurspreis. Station Six from the Frages puparmum, weit his it is Tellinishmar im Annexidationnalism sales and beamfording masses, we sixth as throw Anti-<br>archaeologie

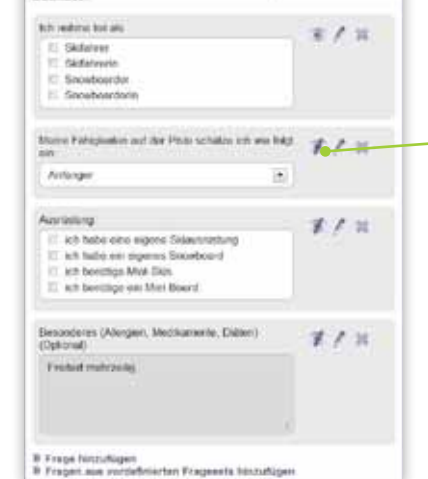

**Zusatzregister für registrierte User**  Kontrollieren Sie in der Vorschau, wie sich Ihr Anlass dem Teilnehmer präsentieren wird.

Wählen Sie aus einer grossen Sammlung von Bildern diejenigen aus, die zu Ihrem Anlass passen oder fügen Sie eigene Bilder hinzu. Sie können die Bilderauswahl auch 4else überlassen und lediglich den Themenkreis bestimmen.

**In nur 3 Schritten zum Versand: Lassen Sie sich bei der Erstellung eines Anlasses von der intuitiven Benutzeroberfläche leiten. Eine Inspiration für Ihre Ausschreibung finden Sie hier.**

## **Einfach und flexibel**

**Geben Sie im Browser www.4else.com ein.** Falls Sie bereits ein Nutzer-Login haben, können Sie sich hier einloggen.

Erstmals auf 4else? Erstellen Sie Ihr persönliches Login mit Zugang zu erweiterten Funktionen oder logen Sie sich sofort ein.

Geben Sie Ihrem Anlass einen aussagekräftigen Titel.

Findet Ihr Anlass an einem bestimmten Tag, in einem bestimmten Zeitraum oder an wiederkehrenden Terminen statt? Fixieren Sie hier die Daten und den Anmeldeschluss.

Die Daten werden übersichtlich zusammen-

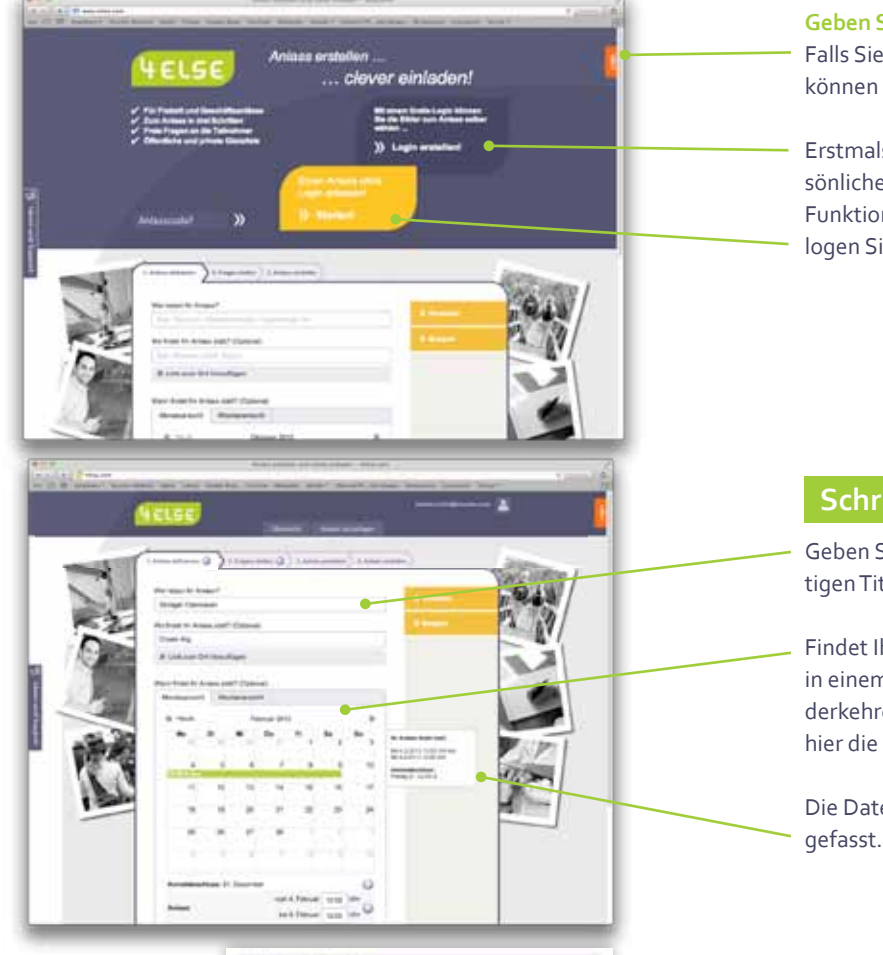

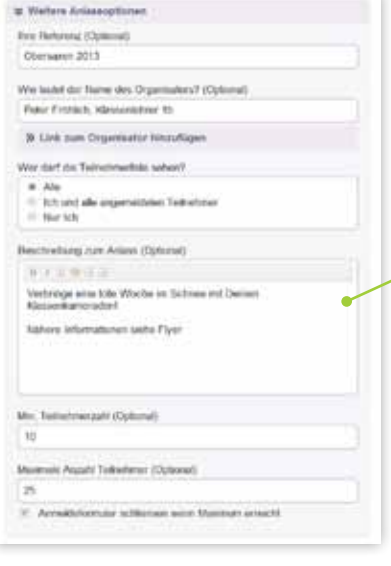

**Formulieren Sie Ihre Fragen und suchen Sie die passende Antwort-Art aus.** Das durchgestrichene Auge zeigt, dass die Antwort auf diese Frage später nur für den Administrator sichtbar ist.

Die Reihenfolge der Fragen lässt sich mit Drop&Drag verändern.

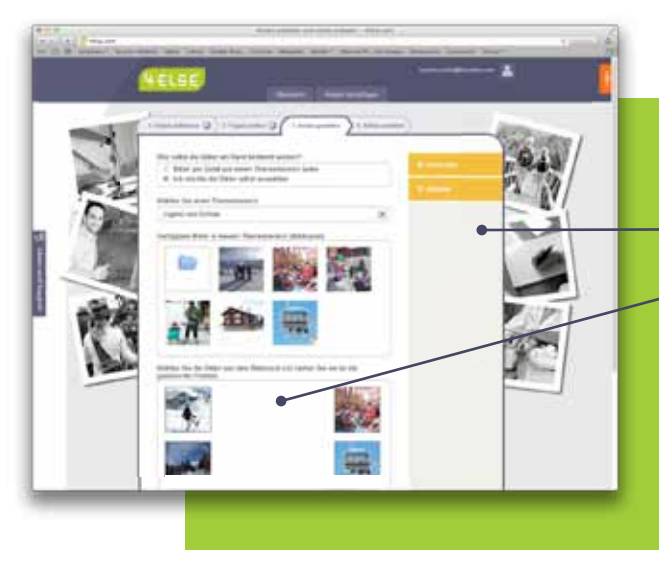

**Sie sind beim letzten Schritt angelangt und können Ihren Anlass verteilen.** Kopieren Sie den Link, um ihn in ein Mail, auf einem Flyer oder in Ihrer Homepage (als Link) einzubetten.

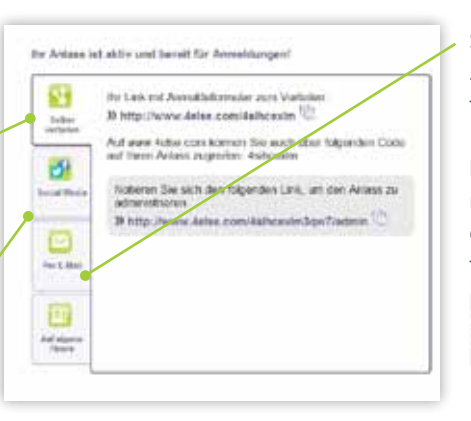

Posten Sie den Link auf Facebook oder Twitter.

#### **Schritt 1 Anlass definieren**

### **Schritt 2 Fragen stellen**

#### **Schritt 3 Anlass verteilen**

Schicken Sie direkt aus 4else ein Mail an die Empfänger.

Für Premiumnutzer: Generieren Sie einen QR-Code, den Sie in Ihrem Flyer veröffentlichen können!

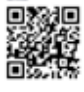

**Jeder Internetuser soll 4else nutzen können. Deshalb haben wir uns entschieden, 4else gratis zur Verfügung zu stellen! Für den professionelleren Einsatz bieten wir jedoch Zusatzoptionen an:**

> Unkompliziert und ohne Anmeldeprozedere gleich loslegen: Erfassen Sie einen Anlass und stellen Sie Ihren Freunden oder Geschäftspartnern diejenigen Fragen, die für die Durchführung Ihres Anlasses wichtig sind.

Erstellen Sie ein Benutzerkonto und behalten Sie die Übersicht über Ihre Anlässe. Stellen Sie bis zu 3 Anlässe gleichzeitig online und nutzen Sie die Möglichkeit, mit Bildern Ihre Einladungen zu personalisieren.

Verwalten Sie Ihre Anlässe und schalten Sie bis zu 10 Anlässe gleichzeitig frei. Gestalten Sie Ihre Anmeldungen mit Firmenlogo und binden Sie den QR-Code für den schnellen Informationsaustauch ein.

Die Premium-Funktion wird laufend ausgebaut - bitte nehmen Sie mit uns Kontakt auf, um den aktuellen Stand der zur Verfügung stehenden Funktionen zu erfahren. Wir beraten Sie gerne, wenn Sie ein firmeneigenes Erscheinungsbild und vorbereitete Fragesets wünschen.

# **Über die Vorteile der Abos.**

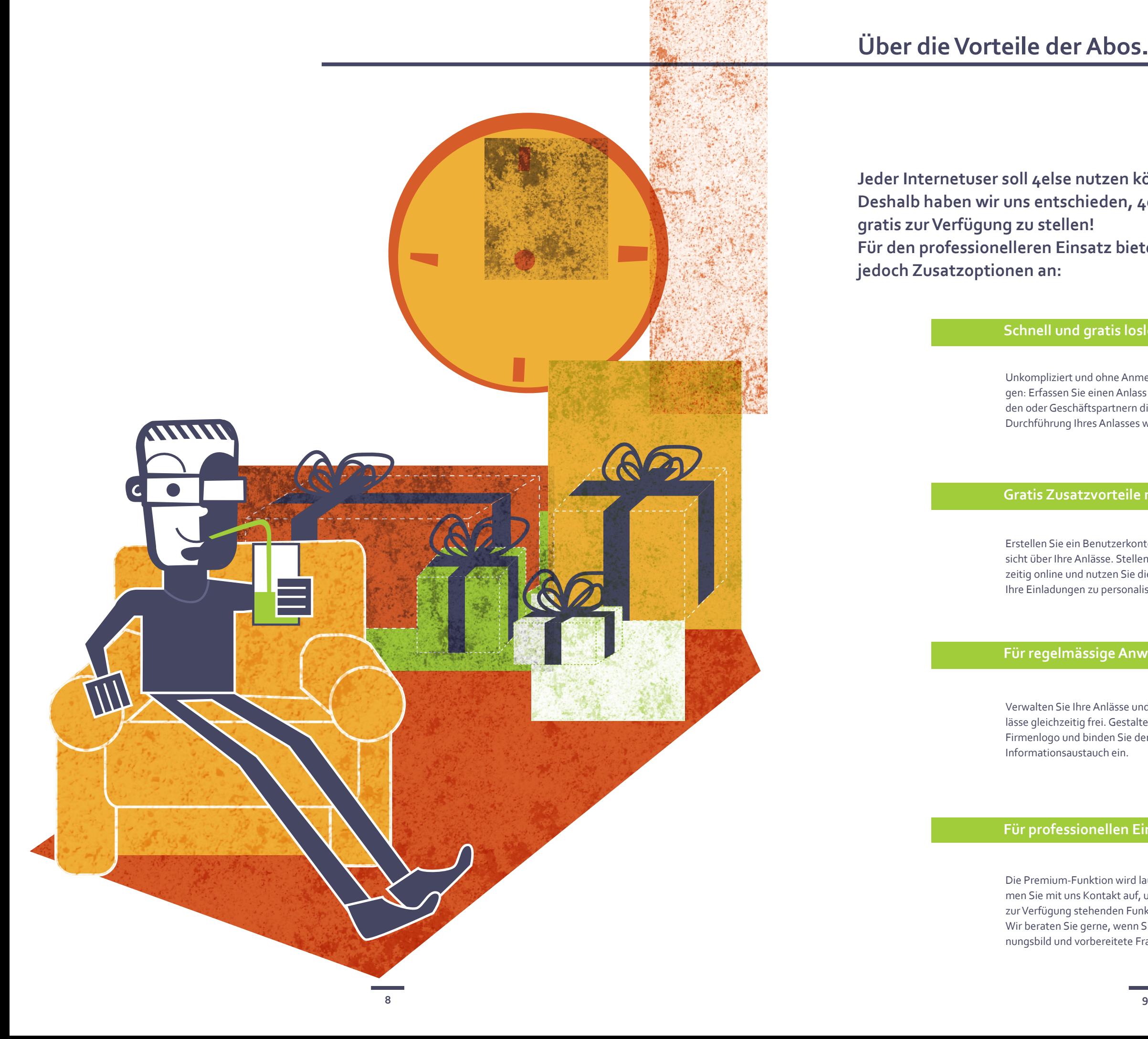

## **Schnell und gratis loslegen – Ohne Login**

#### **Gratis Zusatzvorteile nutzen – Free**

#### **Für regelmässige Anwender – Premium**

## **Für professionellen Einsatz – Professional**

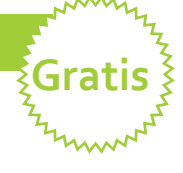

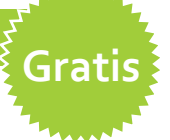

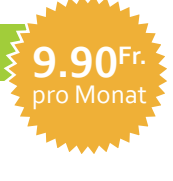

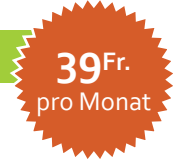

**Nehmen Sie mit uns Kontakt auf, wenn Sie weitere Features benötigen. Wir werden mit Ihnen gemeinsam die Realisationsmöglichkeiten klären.**

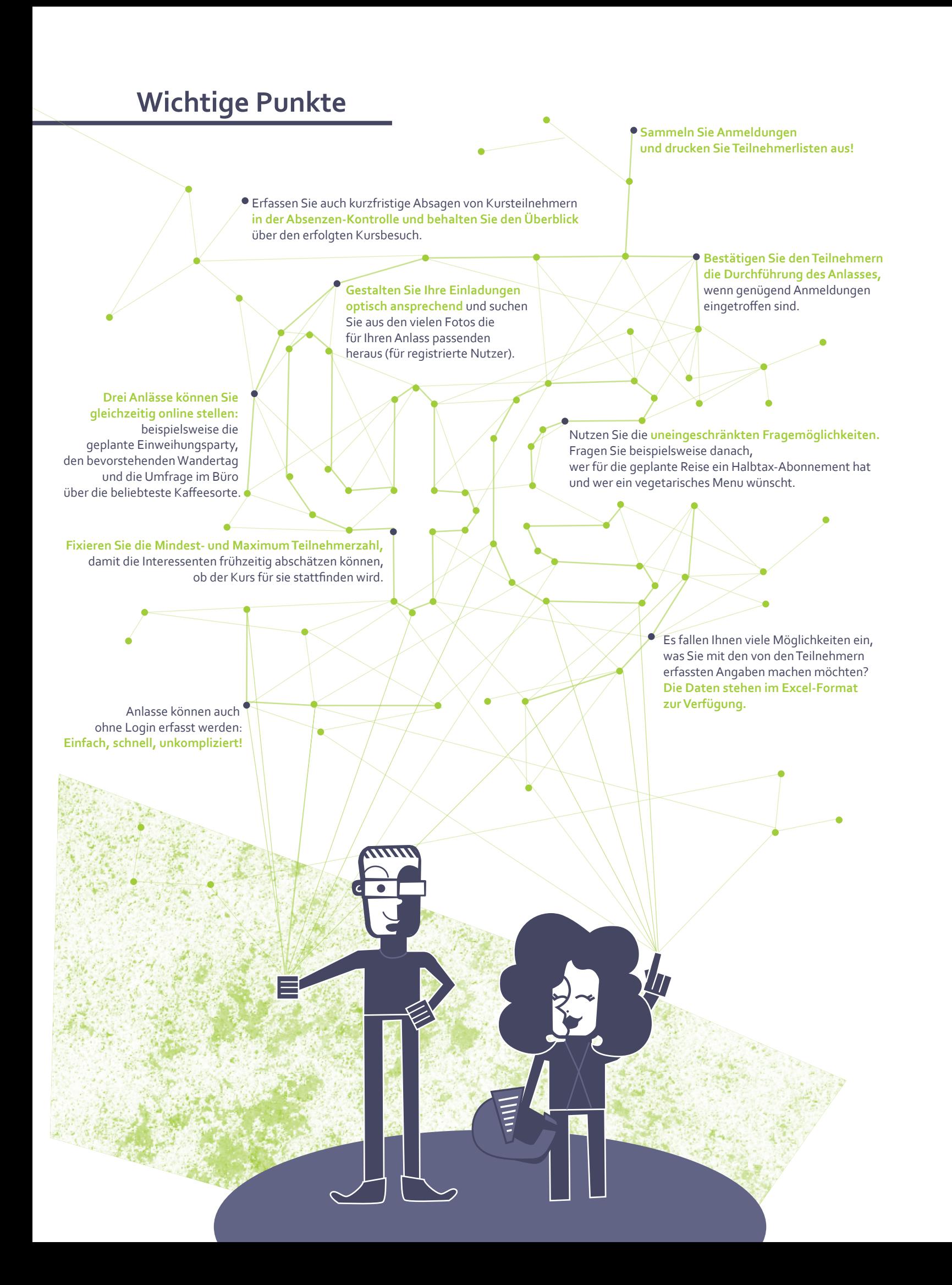

fourelse ag Mühlebühl 24 CH-9100 Herisau contact@fourelse.com www.4else.com

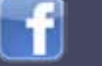

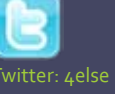

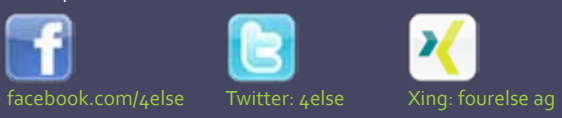

¥

ş